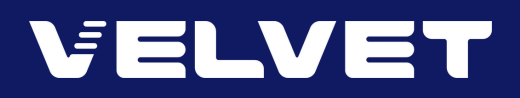

# How To Redeem Velvet Physical Pass PROMO CODE

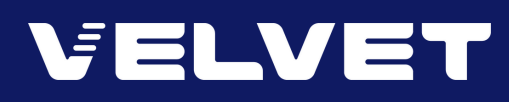

# Velvet Pass Redemption (Mobile App)

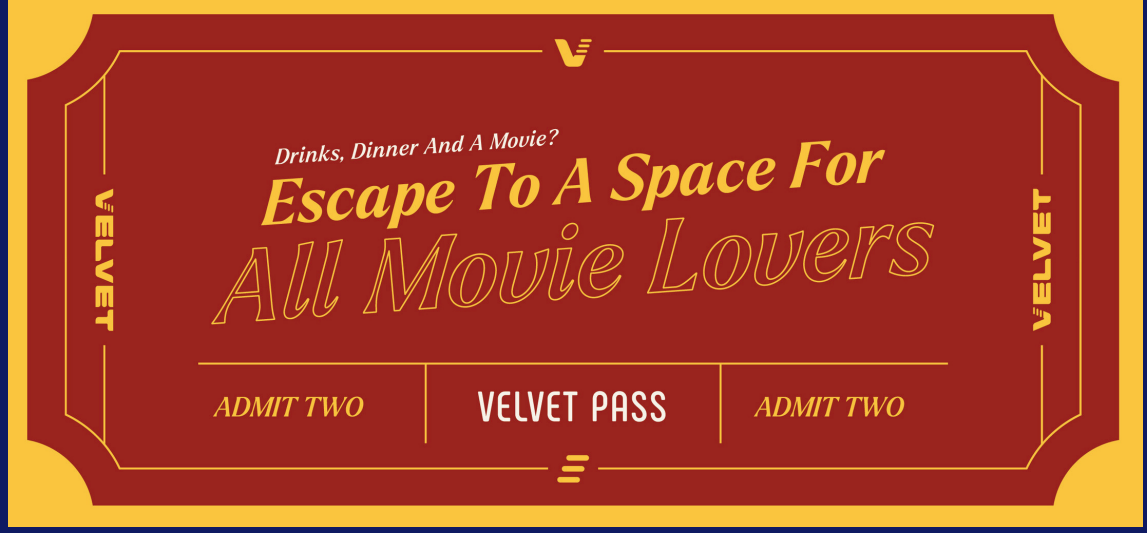

## STEP 1 : REDEEM VIA MOBILE APP

Download our app: IOS | Android

Sign in with your **mobile number** and **password** (or register as a new member)

#### STEP 2 : CHOOSE A MOVIE

From the **Cinemas** tab, choose **Kuala Lumpur - Velvet, 163 Retail Park**, followed by the movie and showtime of your choice.

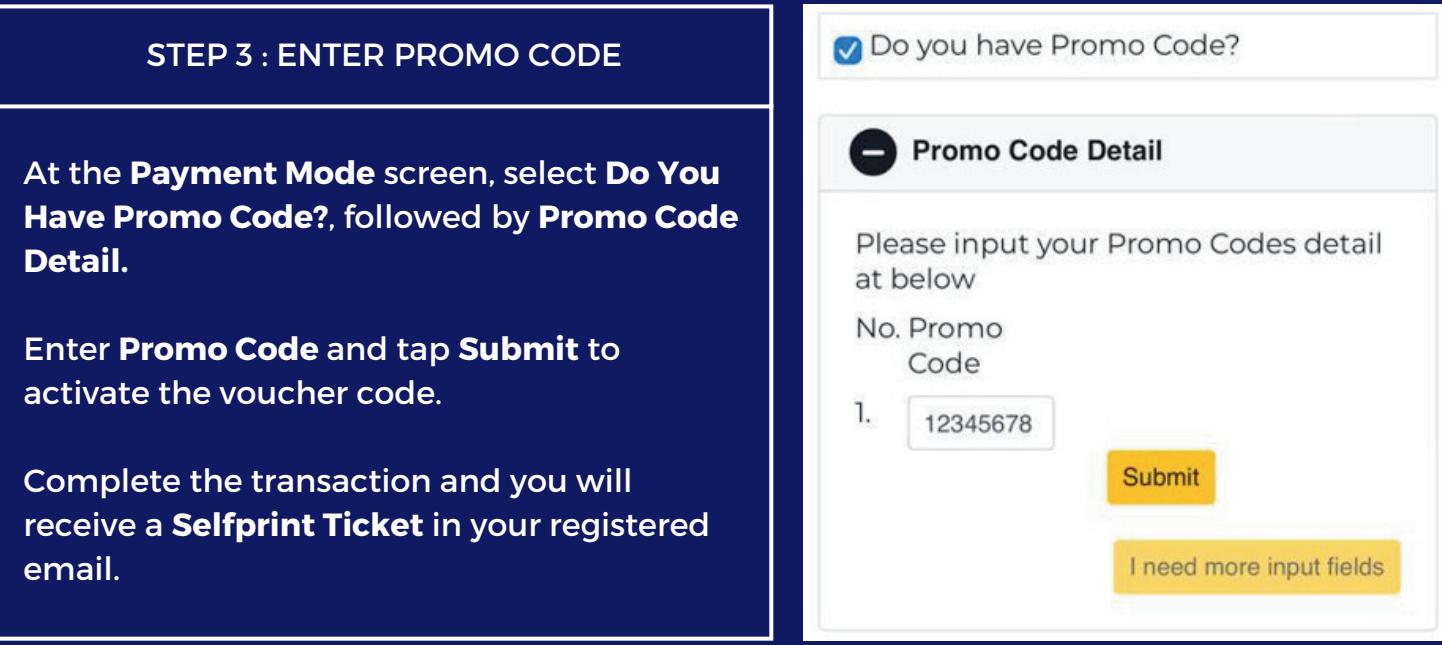

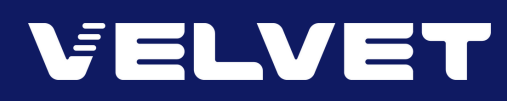

# Velvet Pass Redemption (Website)

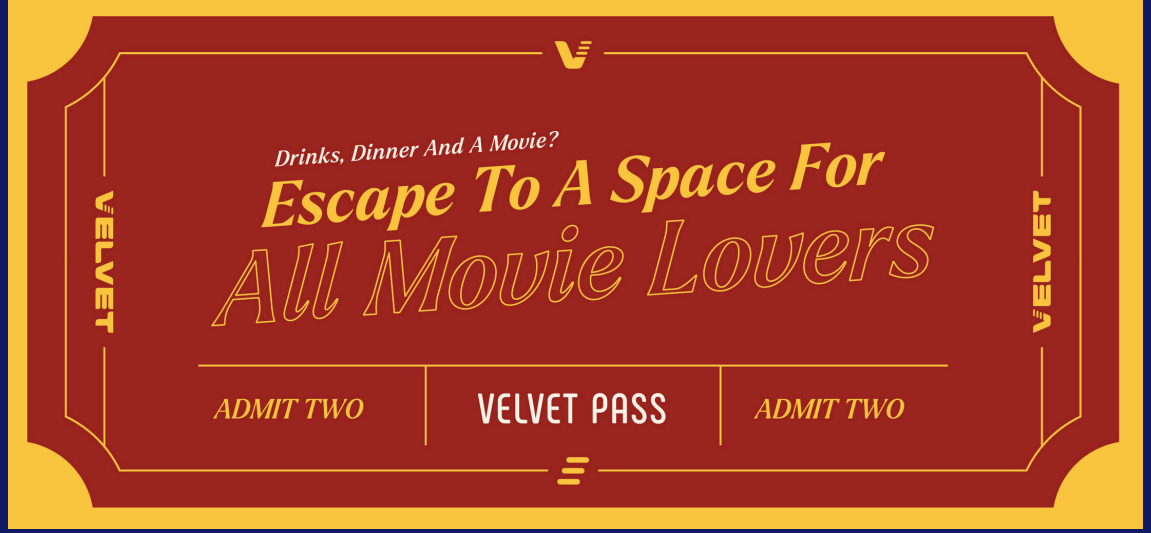

## STEP 1 : REDEEM VIA WEBSITE

Log on to gsc.com.my

Sign in with your **mobile number** and **password** (or register as a new member)

## STEP 2 : CHOOSE A MOVIE

From the **Showtimes** tab, select the movie and showtime after choose **Kuala Lumpur - Velvet, 163 Retail Park.**

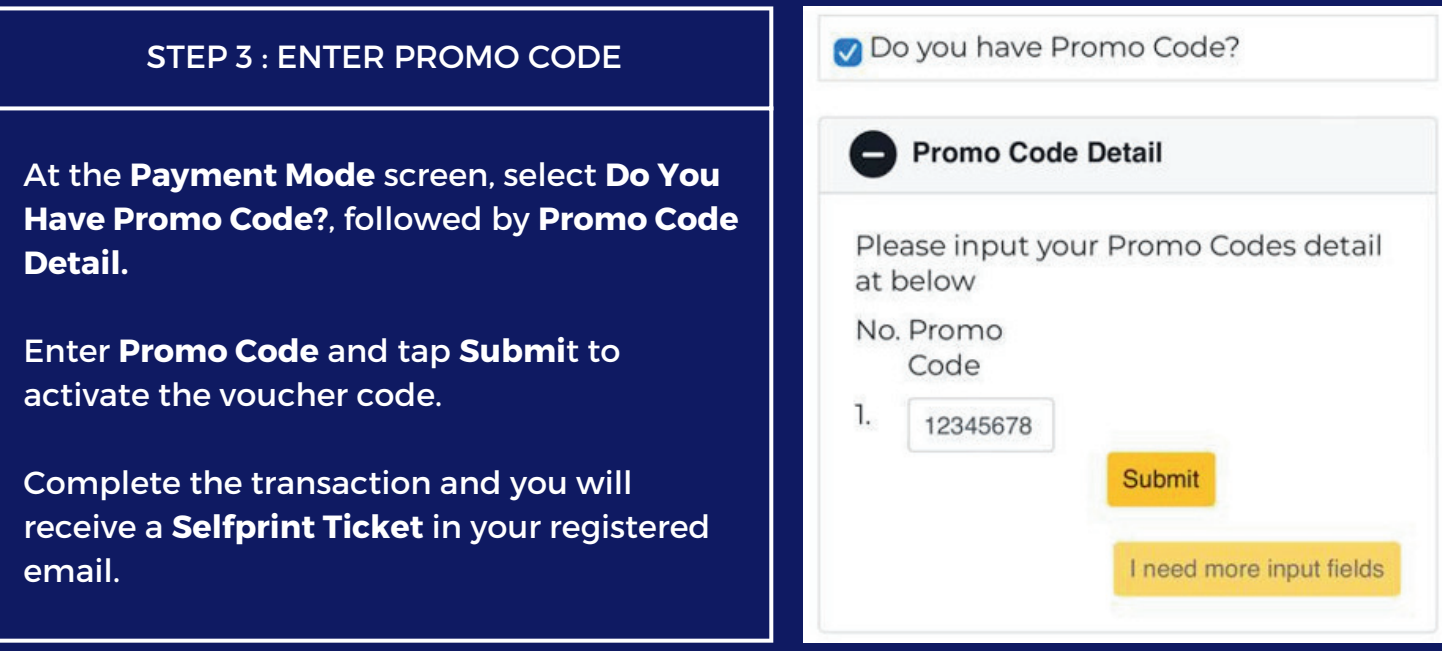